# <span id="page-0-0"></span>480 Legend-Serie

Digitaler Wägeindikator Version 1.0

# Bedienungsanleitung

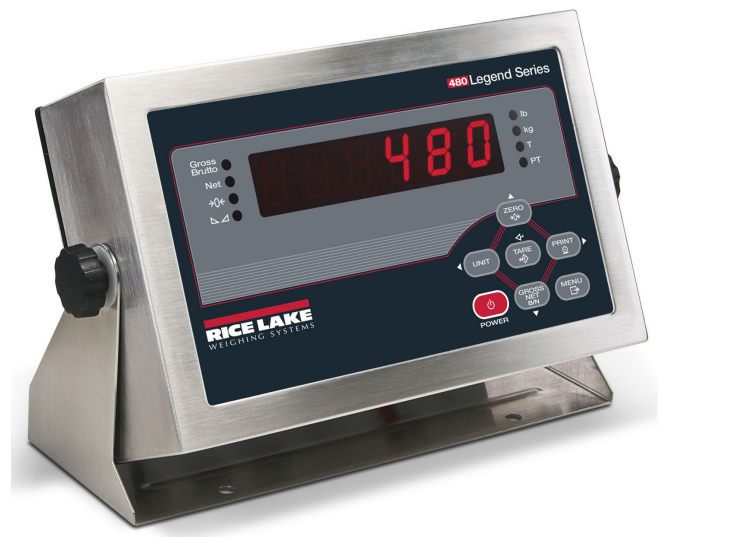

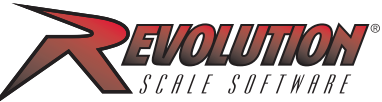

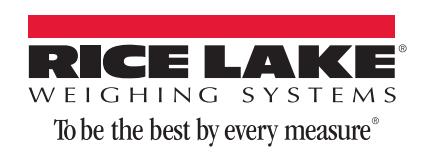

163807

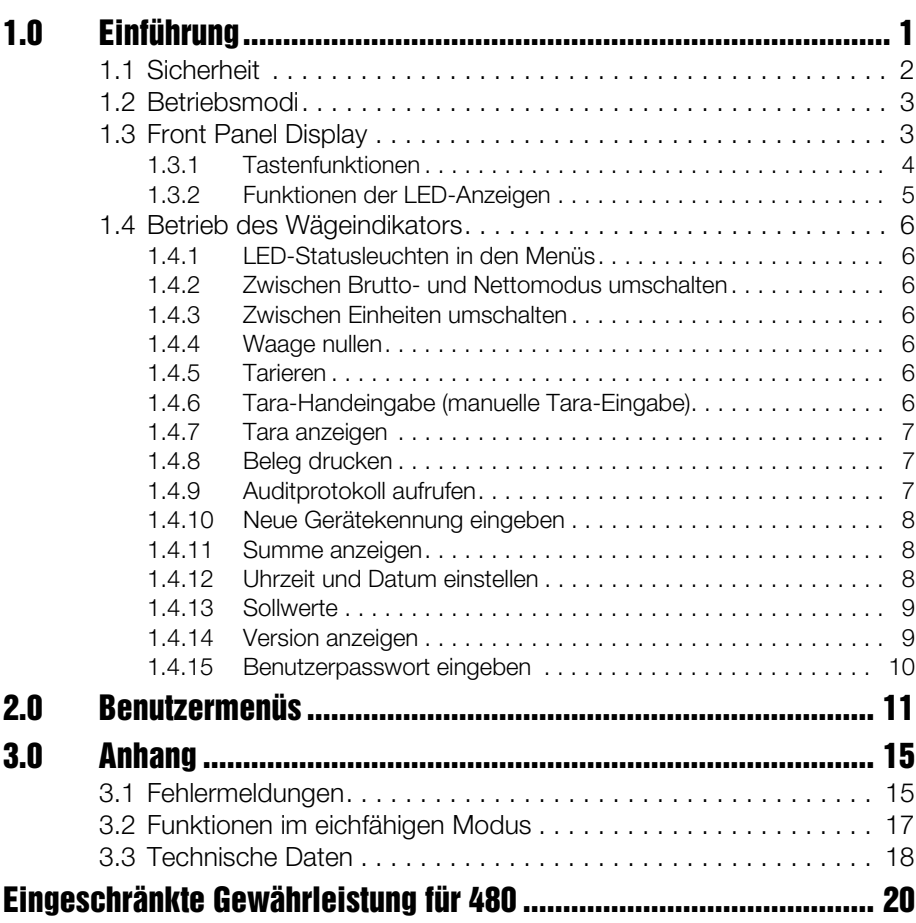

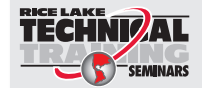

Rice Lake Weighing Systems bietet technische Schulungsseminare an. Beschreibungen sowie die Termine für die einzelnen Kurse erhalten Sie unter *www.ricelake.com/training* oder unter der Rufnummer 715-234-9171. Fragen Sie dort nach der Schulungsabteilung.

© Rice Lake Weighing Systems. Alle Rechte vorbehalten. Änderungen auch ohne vorherige Ankündigung vorbehalten. Rice Lake Weighing Systems ist ein gemäß ISO 9001 eingetragenes Unternehmen. Version 1.0, 09/08/2014

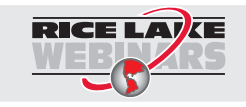

Rice Lake bietet ständig kostenlose webbasierte Videoschulungen für eine wachsende Auswahl produktbezogener Themen an. Besuchen Sie www.ricelake.com/webinars.

# <span id="page-4-0"></span>1.0 Einführung

Die *480* ist eine einkanalige digitale Gewichtsanzeige in einem Edelstahlgehäuse Schutzklasse IP 66, NEMA 4X. Die Frontplatte besteht aus einer 6-stelligen (20-mm-) LED-Anzeige mit sieben Segmenten und einem Tastenfeld mit sieben Tasten.

#### Funktionen

- Automatisch umschaltendes AC-Netzteil, Eingangsspannung115 VAC bis 230 VAC, 50–60 Hz.
- Speist bis zu 10 Wägezellen mit 350  $\Omega$  oder 20 Wägezellen mit 700  $\Omega$ .
- Ermöglicht vier- und sechsadrigen Wägezellenanschluss.
- Zwei Schnittstellen mit kontinuierlichem Senden oder Sende-/Empfangsbetrieb.
- Optionaler Analogausgang (Brutto-/Nettowerte) (0–10/2–10 VDC oder 0–20/  $4-20$  mA).
- Optionale digitale E/A-Karte, vier Ausgänge/zwei Eingänge für Sollwerte und Tastenfunktionen.
- Gerätekennung, bis zu sechs numerische Stellen, vom Bediener eingegeben.
- Summe mit Informationen und Löschfunktion.
- Uhrzeit und Datum.
- Konfigurations-/Kalibrationsprotokoll.

#### Unterstützte Anwendungen

- Benutzerdefiniertes Druckformat: Die Druckformate (Brutto, Netto, Sollwert) lassen sich jeweils mit bis zu 300 Zeichen frei formatieren und mit Uhrzeit und Datum, Gerätekennung und fortlaufender Ticketnummer ausdrucken.
- Basiswägefunktionen: Brutto- oder Nettomodus, weitere Funktionen über Bedienermenü.
- Summieren: Gewichte werden durch Druckauslösung summiert.
- Dosieren: Bis zu acht Dosierschritte mit gespeicherten oder fortlaufenden Ausgaben für den Brutto-, Netto- oder Pausensollwert. Weitere Aktionen sind u. a. Ausgang invertieren (high/low), Warten auf (Stillstand, Drucken, Summieren und Tara).
- Hand-Tara: Bei Brutto = null kann ein Hand-Tara eingegeben werden.
- Lokal/entfernt: Am entfernten Gerät werden das Gewicht angezeigt und die Tastenbefehle an das lokale Gerät übertragen.

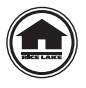

Handbücher (einschließlich des *Installations-/Service*handbuchs (Best.Nr. 119201) finden Sie zur Ansicht/zum Download auf der Rice Lake Weighing Systems-Website unter www.ricelake.eu.

Bewahren Sie dieses Handbuch nach Abschluss von Installation und Konfiguration direkt beim Gerät auf.

# <span id="page-5-0"></span>1.1 Sicherheit

#### Definitionen der Sicherheitssymbole

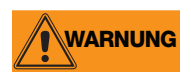

Kennzeichnet eine potenzielle Gefahrensituation, die unter Umständen zu schweren Verletzungen oder zum Tode führen kann. Dies umfasst auch Situationen, die durch ein Entfernen von Schutzleitern entstehen.

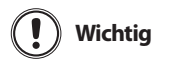

Kennzeichnet Informationen über Verfahren, deren Nichteinhaltung zu einer Beschädigung des Geräts oder zu einer Veränderung bzw. zum Verlust von Daten führen kann.

#### Sicherheitsmaßnahmen

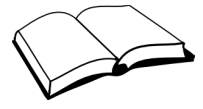

Betreiben Sie dieses Gerät nur, wenn Sie zuvor die Anweisungen und Warnungen in diesem Handbuch gelesen und verstanden haben. Ein Nichtbefolgen der Anweisungen bzw. ein Nichtbeachten der Warnungen kann zu Verletzungen oder zum Tode führen. Wenn Sie ein Ersatzhandbuch benötigen, wenden Sie sich an einen Händler von Rice Lake Weighing Systems. Die ordnungsgemäße Pflege des Geräts unterliegt Ihrer Verantwortung.

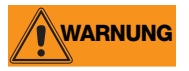

Das Gerät NICHT ÖFFNEN. Alle Verfahren, die Arbeiten innerhalb des Gehäuses erfordern, dürfen ausschließlich von entsprechend qualifiziertem Wartungspersonal ausgeführt werden.

### Allgemeine Sicherheitshinweise

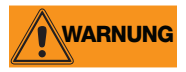

Ein Nichtbeachten dieser Hinweise kann zu ernsthaften Verletzungen oder zum Tode führen.

Erlauben Sie Minderjährigen (Kindern) oder unerfahrenen Benutzern NICHT, das Gerät zu verwenden.

Betreiben Sie das Gerät NICHT ohne ordnungsgemäß installierte Schutzleiter und Abschirmungen.

NICHT auf das Gerät treten.

NICHT auf der Waage springen.

Gerät für KEINE ANDEREN Zwecke als Wiegen verwenden.

Finger NICHT in Schlitze oder mögliche Einzugsstellen stecken.

KEINE lasttragenden Bauteile verwenden, bei denen mehr als 5 % vom ursprünglichen Zustand verschlissen sind.

Produkt NICHT verwenden, wenn irgendein Bauteil Risse aufweist.

Lastgrenze des Geräts NICHT überschreiten.

Am Gerät KEINE Änderungen oder Modifikationen vornehmen.

Warnaufkleber NICHT entfernen oder unkenntlich machen.

NICHT in der Nähe von Wasser verwenden.

Überprüfen Sie vor dem Öffnen des Geräts, dass der Gerätestecker aus der Steckdose gezogen ist.

Halten Sie Hände, Füße und lockere Kleidung fern von beweglichen Teilen.

# <span id="page-6-0"></span>1.2 Betriebsmodi

Die *480* besitzt vier Betriebsmodi:

#### Normaler (primärer) Wiegemodus

Standardmodus. Das Gerät zeigt nach Bedarf Brutto- oder Nettogewichte an. Dabei werden über die in [Abschnitt 1.3.2 auf Seite 5](#page-8-0) beschriebenen Anzeigen der Status der Waage und die Art des angezeigten Gewichtswerts angegeben.

#### Benutzersetupmenü

Mit dem Benutzersetupmenü erhalten Sie Zugriff auf die Summierfunktionen und das Auditprotokoll, können die Parameter für Tara, Gerätekennung, Uhrzeit und Datum, Sollwerte, serielle Kommunikation und Druckformate aufrufen und die Firmwareversion anzeigen.

Der Aufruf dieses Menüs erfolgt über die MENU-Taste auf der Vorderseite.

### <span id="page-6-1"></span>1.3 Anzeige auf der Vorderseite

In [Abbildung 1-1](#page-6-2) werden die LED-Meldeeinrichtungen, das Tastenfeld und die Tastenfunktionen der *480* gezeigt.

Die Symbole auf den Tasten (hoch, runter, Eingabe, links, rechts) bezeichnen die Tastenfunktionen, die den jeweiligen Tasten in den einzelnen Betriebsmodi zugewiesen sind. Mit den Tasten navigieren Sie durch Menüs, wählen Ziffern in numerischen Werten aus und erhöhen bzw. verringern Werte.

<span id="page-6-2"></span>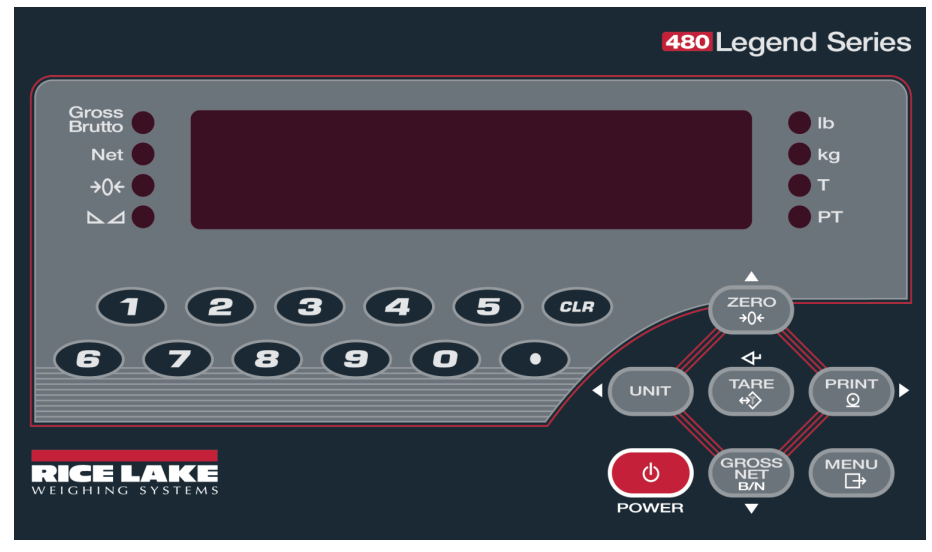

*Abbildung 1-1. 480-Bedienfeld mit LED-Anzeigen und Tastenfunktionen*

#### <span id="page-7-0"></span>1.3.1 Tastenfunktionen

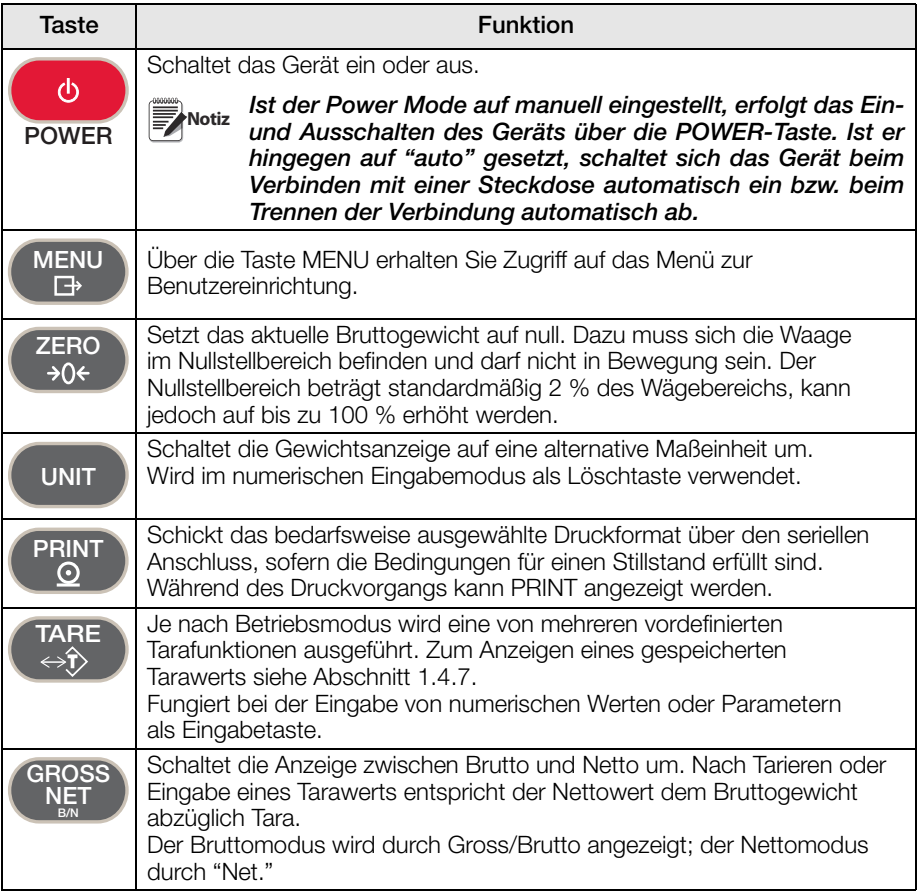

*Tabelle 1-1. Tastenfunktionen*

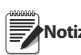

Weitere Informationen finden Sie im Installations-/Servicehandbuch (Best.-Nr. 119201). **Notiz**

### <span id="page-8-0"></span>1.3.2 Funktionen der LED-Anzeigen

Im Displaybereich des *480* zeigen acht LEDs weitere Informationen zum jeweils angezeigten Wert an.

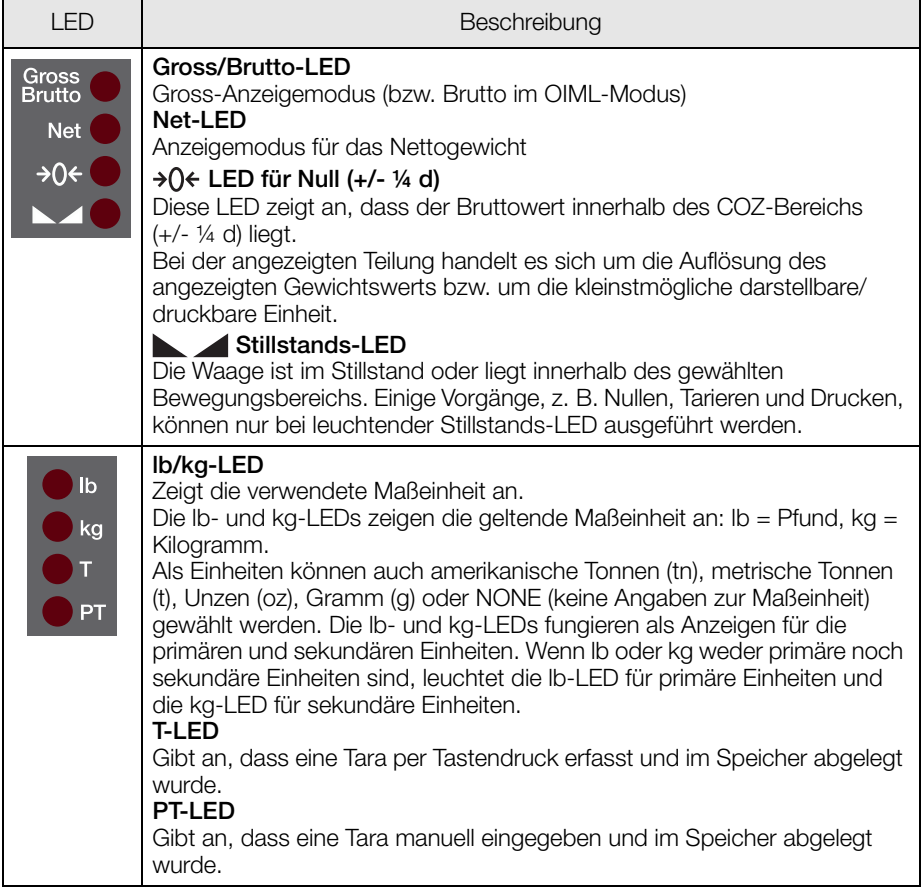

#### *Tabelle 1-2. LED-Anzeigen*

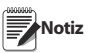

Weitere Informationen finden Sie im Installations-/Servicehandbuch (Best.-Nr. 119201).

# <span id="page-9-0"></span>1.4 Betrieb des Wägeindikators

Im Folgenden werden grundlegende Betriebsfunktionen der *480* aufgeführt.

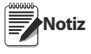

Weitere Informationen finden Sie im Installations-/Servicehandbuch (Best.-Nr. 119201).

#### <span id="page-9-1"></span>1.4.1 LED-Statusleuchten in den Menüs

Die Funktion der LEDs auf der linken Seite variiert je nach Menüebene.

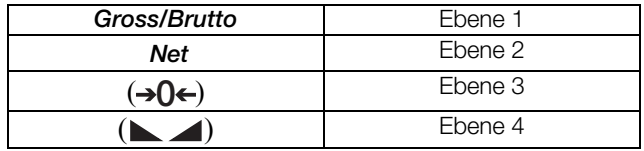

*Tabelle 1-3. Menülevel-LEDs*

#### <span id="page-9-2"></span>1.4.2 Zwischen Brutto- und Nettomodus umschalten

1. Drücken Sie <sup>GROSS</sup>, um den Anzeigemodus zwischen Brutto und Netto umzuschalten. Nach Tarieren oder Eingabe eines Tarawerts entspricht der **B/N**

Nettowert dem Bruttogewicht abzüglich Tara.

Bruttomodus – Gross/Brutto-LED leuchtet

Nettomodus – Net-LED leuchtet.

#### <span id="page-9-3"></span>1.4.3 Zwischen Einheiten umschalten

1. Drücken Sie unt auch um zwischen primären und sekundären Einheiten umzuschalten. Die LED für die aktuelle Einheit leuchtet.

#### <span id="page-9-4"></span>1.4.4 Waage nullen

- 1. Nehmen Sie im Bruttomodus alles Gewicht von der Waage, und warten Sie, bis die  $\blacktriangle$  -LED leuchtet.
- 2. Drücken Sie  $\begin{pmatrix} ZERO \\ \frac{2}{\theta}OC \end{pmatrix}$ . Die  $\rightarrow$ **0** $\leftarrow$ -LED leuchtet und zeigt damit an, dass die Waage genullt wurde.

#### <span id="page-9-5"></span>1.4.5 Tarieren

- 1. Stellen Sie den Behälter auf die Waage, und warten Sie, bis die **1. LED** leuchtet.
- 2. Drücken Sie (FARE), um das Taragewicht des Behälters zu erfassen. Das Nettogewicht wird angezeigt, und die *T*-LED leuchtet, um anzuzeigen, dass der Tarawert eingegeben wurde. **TARE**

#### <span id="page-9-6"></span>1.4.6 Tara-Handeingabe (manuelle Tara-Eingabe)

- 1. Vergewissern Sie sich, dass die Waage leer ist und null Gewicht angezeigt wird, und drücken Sie **TARE**
- 2. Im Display wird (000000 angezeigt. Die jeweils editierbare Stelle blinkt.
- 3. So editieren Sie den Wert:
- Drücken Sie  $\triangleleft$  oder  $\triangleright$ , um die Ziffer auszuwählen.
- Drücken Sie  $\wedge$  oder  $\nabla$ , um den Wert zu erhöhen bzw. zu verringern.
- Wenn der korrekte Wert eingestellt ist, drücken Sie .
- 4. Das Display wechselt in den Nettomodus und die PT-LED leuchtet, um anzuzeigen, dass ein Hand-Tara eingegeben wurde.

**TARE**

#### <span id="page-10-0"></span>1.4.7 Tara anzeigen

Bei der Anzeige eines gespeicherten Tarawerts erlöschen die Gross-und Net-LEDs und  $\rightarrow$ Q $\leftarrow$  leuchtet. So zeigen Sie einen gespeicherten Tarawert an:

- 1. Drücken Sie **MENU**.
- 2. Drücken Sie  $\overline{\vee}$ , bis AUDIT angezeigt wird.
- 3. Drücken Sie  $\triangleright$ , bis TARE (Tara) angezeigt wird. Drücken Sie anschließend  $\triangledown$ .
- 4. Drücken Sie wiederholt auf  $\triangle$ , um in den Wiegemodus zurückzukehren.

Wenn keine Tara vorhanden ist, lautet der angezeigte Wert null und die "Gross" und Net-LEDs erlöschen.

Weitere Hinweise zum eichfähigen Betriebsmodus finden Sie unter [Abschnitt 3.2](#page-20-1) [auf Seite 17](#page-20-1).

#### <span id="page-10-1"></span>1.4.8 Beleg drucken

- 1. Drücken Sie (PRINT), um das Brutto- oder Nettoformat zu drucken. Bei Aktivierung und Anzeige der Summe wird die Taste zum Drucken der Summe verwendet.
- 2. Warten Sie, bis die **-LED** leuchtet.
- 3. Drücken Sie **PRINT**, um Daten an die serielle Schnittstelle zu senden.

Wird die PRINT-Taste gedrückt, ohne dass die **ALLED** leuchtet, erfolgt der Druckvorgang nur, wenn die Waage innerhalb von 3 Sekunden zum Stillstand kommt. Wenn die Waage länger als 3 Sekunden nicht zum Stillstand kommt, wird die Betätigung der PRINT-Taste ignoriert.

#### <span id="page-10-2"></span>1.4.9 Auditprotokoll aufrufen

- 1. Drücken Sie  $\left( \begin{array}{cc} \text{MEN} \\ \text{B} \end{array} \right)$ **MENU**
- 2. Drücken Sie  $\sqrt{ }$ , bis AUDIT angezeigt wird.
- 3. Drücken Sie  $\nabla$ . Das Protokoll **CALIB** (Kalibrierung) wird angezeigt.
- 4. Drücken Sie  $\nabla$  und anschließend  $\triangleleft$  oder  $\triangleright$ , bis im Display CNT (Zähler), TIME (Uhrzeit) oder DATE (Datum) angezeigt wird.
- 5. Drücken Sie auf  $\nabla$ , um den ausgewählten Parameter aufzurufen.
- 6. Drücken Sie zweimal auf  $\wedge$ , um zu **CALIB** (Kalibrierung) zurückzukehren.
- 7. Drücken Sie  $\triangleright$ , bis das Protokoll CONFIG (Konfiguration) im Display angezeigt wird, und wiederholen Sie die Schritte 5 und 6, um die Konfigurationsnummer aufzurufen.
- 8. Drücken Sie wiederholt auf  $\triangle$ , um in den Wiegemodus zurückzukehren.

### <span id="page-11-0"></span>1.4.10 Neue Gerätekennung eingeben

- 1. Drücken Sie **MENU**
- 2. Drücken Sie  $\nabla$ , bis **AUDIT** angezeigt wird.
- 3. Drücken Sie zweimal auf  $\triangleright$ , bis UNIT ID (Gerätekennung) angezeigt wird.
- 4. Drücken Sie auf  $\nabla$ , um den aktuellen Wert aufzurufen.
- 5. So ändern/bearbeiten Sie den Wert für UNIT ID (Gerätekennung):
	- Drücken Sie  $\triangleleft$  oder  $\triangleright$ , um die Ziffer auszuwählen.
	- Drücken Sie  $\wedge$  oder  $\nabla$ , um den Wert zu erhöhen bzw. zu verringern.
	- Wenn der korrekte Wert eingestellt ist, drücken Sie **TARE**
- 6. Drücken Sie wiederholt auf  $\wedge$ , um in den Wiegemodus zurückzukehren.

### <span id="page-11-1"></span>1.4.11 Summe anzeigen

- 1. Drücken Sie **MENU**.
- 2. Drücken Sie  $\nabla$ , bis **AUDIT** angezeigt wird.
- 3. Drücken Sie  $\triangleright$ , bis im Display ACCUM (Akkumulator) angezeigt wird.
- 4. Drücken Sie  $\nabla$ , um VIEW (Anzeige) aufzurufen.
- 5. Drücken Sie  $\triangleleft$  oder  $\triangleright$ , um den gewünschten Parameter auszuwählen [VIEW (Anzeige), TIME (Uhrzeit), DATE (Datum), PRINT (Drucken) oder CLR Y (Löschen Ja)].
	- Drücken Sie  $\nabla$ , um die letzte Summierung für VIEW (Anzeige), TIME (Uhrzeit) oder DATE (Datum) anzuzeigen.
	- Drücken Sie auf **LIARE**, um zum ausgewählten Parameter zurückzukehren. **TARE**
	- Drücken Sie auf  $\nabla$ , dann auf  $\left(\begin{array}{c} \text{TARE} \\ \text{ARE} \end{array}\right)$ , um die Summe zu drucken (PRINT) oder zu löschen (CLEAR).
- 6. Drücken Sie wiederholt auf  $\triangle$ , um in den Wiegemodus zurückzukehren.

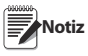

Wenn der summierte Wert 999999 übersteigt, wird im Display "EE ACC" angezeigt. Der Wert ist dennoch korrekt und wird bis zum Wert von 1.000.000.000 richtig ausgedruckt.

Weitere Informationen finden Sie im Installations-/Servicehandbuch (Best.-Nr. 119201).

#### <span id="page-11-2"></span>1.4.12 Uhrzeit und Datum einstellen

Datum und Uhrzeit einstellen:

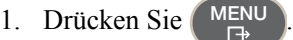

- 2. Drücken Sie  $\nabla$ , bis **AUDIT** angezeigt wird.
- 3. Drücken Sie  $\triangleright$ , bis im Display **TIMDAT** (Uhrzeit/Datum) angezeigt wird.
- 4. Drücken Sie  $\nabla$ , und wählen Sie dann über  $\triangleleft$  oder  $\triangleright$  *Time* (Uhrzeit) bzw. Date (Datum) aus.
- 5. Drücken Sie  $\nabla$ , um die aktuelle Einstellung aufzurufen.
- 6. So stellen Sie die Uhrzeit im 24-h- oder 12-h-Format ein:
- Drücken Sie  $\triangleleft$  oder  $\triangleright$ , um die Ziffer auszuwählen.
- Drücken Sie  $\wedge$  oder  $\nabla$ , um den Wert zu erhöhen bzw. zu verringern.
- Wenn der korrekte Wert eingestellt ist, drücken Sie **TARE**

Geben Sie auf gleiche Weise das Datum im konfigurierten Format ein. **Notiz** 

7. Drücken Sie wiederholt auf  $\triangle$ , um in den Wiegemodus zurückzukehren.

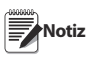

Uhrzeit und Datum werden mittels einer Batterie im Gerät gespeichert. Auf diese Weise gehen Datum und Uhrzeit bei einer Unterbrechung der Stromversorgung nicht verloren.

Beim 12-Stunden-Format werden Uhrzeiten nach 12.00 Uhr mittags (pm) durch das Leuchten der PT-LED angezeigt.

#### <span id="page-12-0"></span>1.4.13 Sollwerte

- 1. Drücken Sie **MENU**.
- 2. Drücken Sie  $\nabla$ , bis **AUDIT** angezeigt wird.
- 3. Drücken Sie  $\triangleright$ , bis im Display **SETPNT** (Sollwert) steht.
- 4. Drücken Sie  $\nabla$ , und blättern Sie bis zur gewünschten Sollwert-Nummer  $(1-8)$ .
- 5. Drücken Sie  $\nabla$ , und blättern Sie weiter, um User (Benutzer) auszuwählen.
- 6. Drücken Sie  $\nabla$ , und blättern Sie weiter, um "Enable" (Aktivieren), "Value" (Wert), "PreAct" (Vorabschaltpunkt) oder "Hysteresis" (Hysterese) auszuwählen.
- 7. Drücken Sie  $\nabla$ , um den Wert anzuzeigen und zu ändern.
- So bearbeiten Sie "Value" (Wert), "PreAct" (Vorabschaltpunkt) oder "Hyster" (Hysterese):
	- Drücken Sie  $\triangleleft$  oder  $\triangleright$ , um die Ziffer auszuwählen.
	- Drücken Sie  $\wedge$  oder  $\nabla$ , um den Wert zu erhöhen bzw. zu verringern.
	- Wenn der korrekte Wert eingestellt ist, drücken Sie . **TARE**
- So bearbeiten Sie ENABLE (Aktivieren):
	- Drücken Sie  $\triangleleft$  oder  $\triangleright$ , um **ON/OFF** (Ein/Aus) auszuwählen.
	- Wenn der korrekte Wert eingestellt ist, drücken Sie . **TARE**
- 8. Drücken Sie wiederholt auf  $\triangle$ , um in den Wiegemodus zurückzukehren.

#### <span id="page-12-1"></span>1.4.14 Version anzeigen

1. Drücken Sie

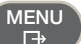

- 2. Drücken Sie  $\nabla$ . AUDIT wird angezeigt.
- 3. Drücken Sie  $\triangleright$  bis im Display **VERS** (Version) steht.
- 4. Drücken Sie  $\nabla$ . FIRMW (Firmware) wird angezeigt.
- 5. Drücken Sie auf  $\nabla$ , um die Version anzuzeigen.
- 6. Drücken Sie wiederholt auf  $\wedge$ , um in den Wiegemodus zurückzukehren.

#### <span id="page-13-0"></span>1.4.15 Benutzerpasswort eingeben

- 1. Entfernen Sie die große Linsenkopfschraube auf der Gehäuserückseite.
- 2. Führen Sie ein nicht leitfähiges Werkzeug in die Öffnung ein, und drücken Sie damit den Konfigurationsschalter. Im Display wird nun CONFIG (Konfiguration) angezeigt.
- 3. Drücken Sie  $\triangleleft$  oder  $\triangleright$ , bis **PASWRD** (Passwort) angezeigt wird.
- 4. Drücken Sie  $\nabla$ . CNFG (Konfigurieren) wird angezeigt.
- 5. Drücken Sie wiederholt auf  $\triangleright$  bis USER (Benutzer) angezeigt wird.
- 6. Drücken Sie  $\nabla$ . "000000" wird angezeigt.
- 7. So editieren Sie das Passwort:
- Drücken Sie  $\triangleleft$  oder  $\triangleright$ , um die Ziffer auszuwählen.
- Drücken Sie  $\wedge$  oder  $\nabla$ , um den Wert zu erhöhen bzw. zu verringern.

• Wenn der korrekte Wert eingestellt ist, drücken Sie . **TARE**

- 8. Drücken Sie auf  $\wedge$ , um zu **PASWRD** (Passwort) zurückzukehren.
- 9. Drücken Sie wiederholt auf  $\triangleright$  bis CONFIG (Konfiguration) angezeigt wird.
- 10. Drücken Sie auf  $\wedge$ , um in den Wiegemodus zurückzukehren.

Beim Aufrufen einer Benutzerfunktion muss der Bediener nun das Passwort eingeben.

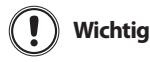

Geben Sie zum Zurücksetzen des Passworts "999999" ein. Dadurch wird auch die Konfiguration wieder auf die Standardwerte zurückgesetzt.

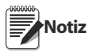

Weitere Informationen finden Sie im Installations-/Servicehandbuch (Best.-Nr. 119201).

# <span id="page-14-0"></span>2.0 Benutzermenüs

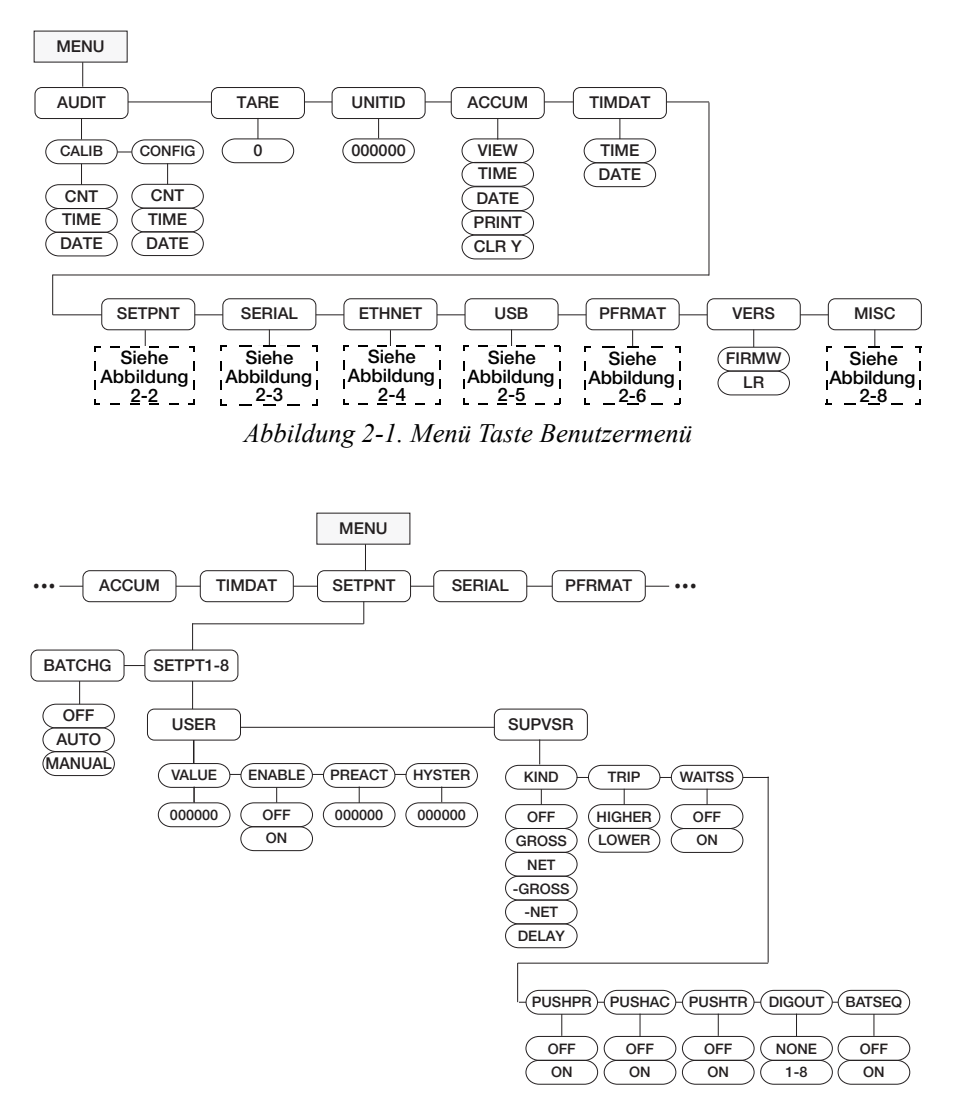

<span id="page-14-1"></span>*Abbildung 2-2. Menü zur Sollwert-Einrichtung*

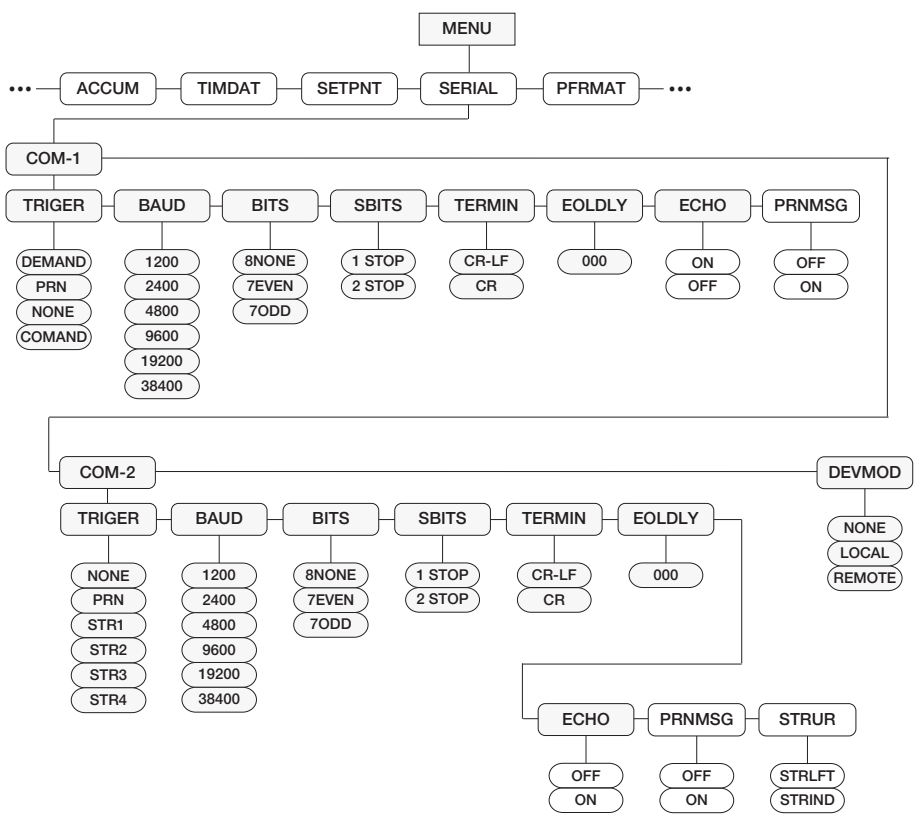

*Abbildung 2-3. Menü Serielle Schnittstellen*

<span id="page-15-0"></span>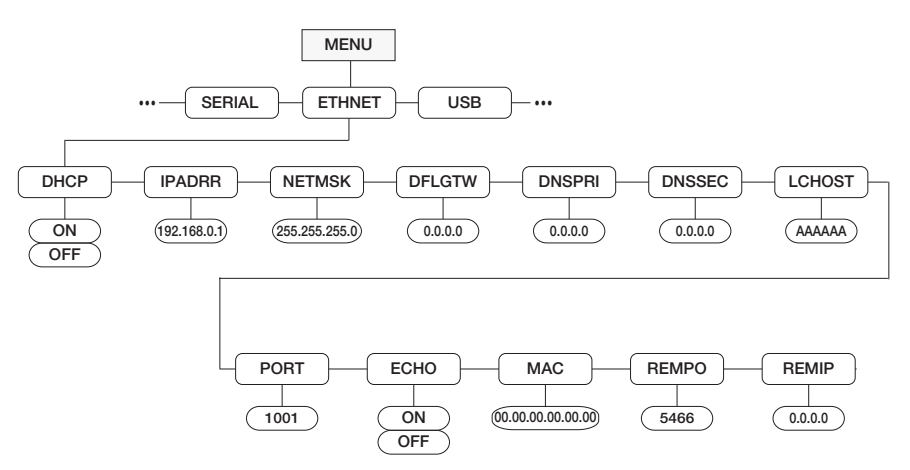

<span id="page-15-1"></span>*Abbildung 2-4. Layout des Ethernet-Menüs*

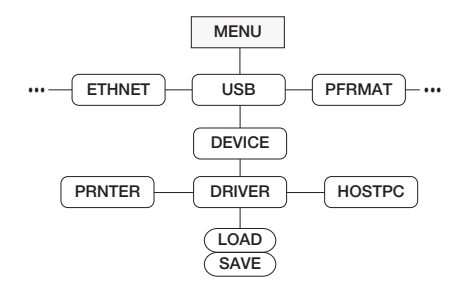

*Abbildung 2-5. Layout des USB-Menüs*

<span id="page-16-0"></span>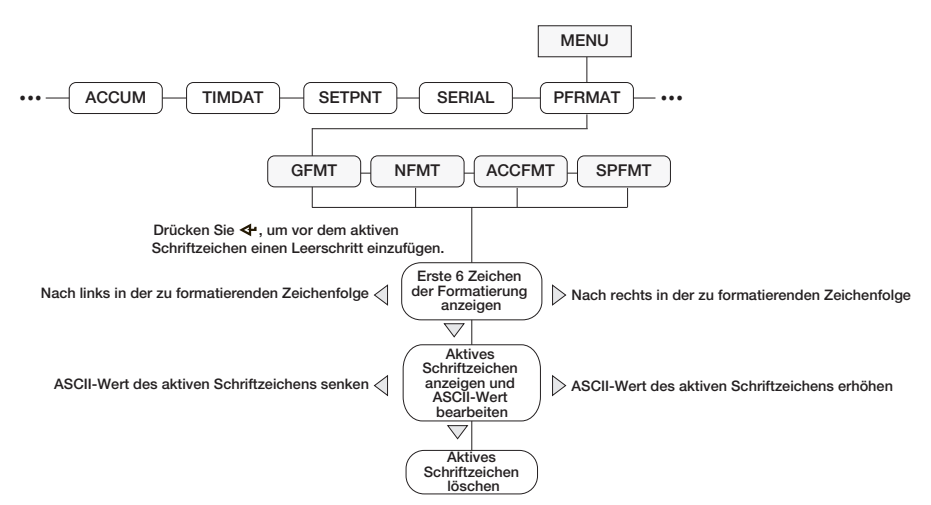

*Abbildung 2-6. Menü Druckformat*

<span id="page-16-1"></span>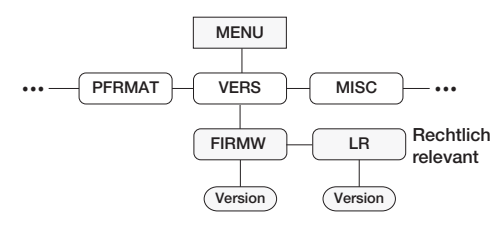

*Abbildung 2-7. Version des Benutzermenüs*

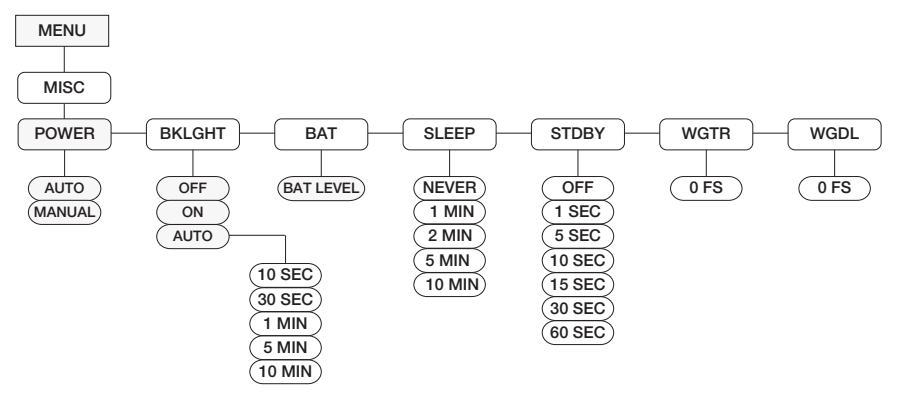

<span id="page-17-0"></span>*Abbildung 2-8. Menü Sonstiges*

### <span id="page-18-1"></span><span id="page-18-0"></span>3.1 Fehlermeldungen

Die *480* bietet eine Reihe von Fehlermeldungen auf dem Bedienfeld, die bei der Problemdiagnose unterstützen. Diese Fehlermeldungen und ihre jeweilige Bedeutung werden in [Tabelle 3-1](#page-18-2) aufgeführt.

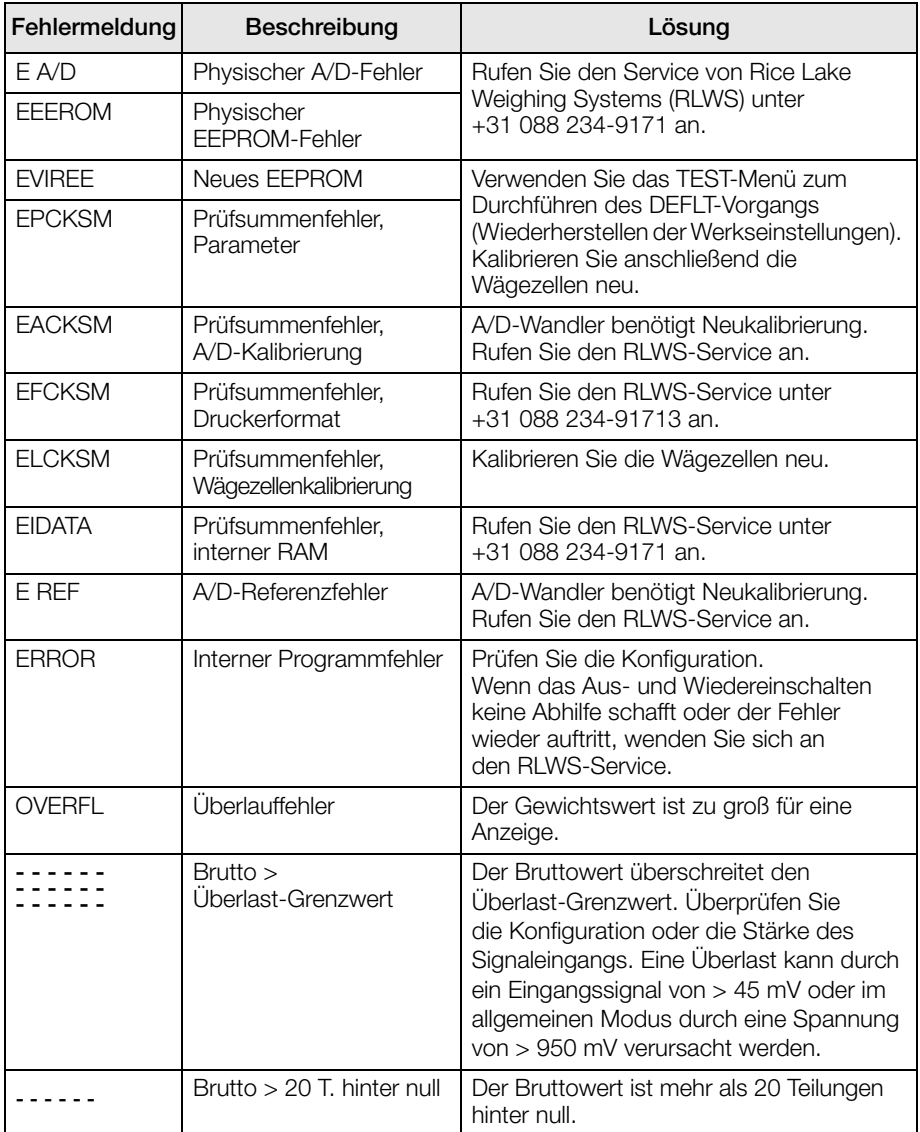

<span id="page-18-2"></span>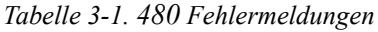

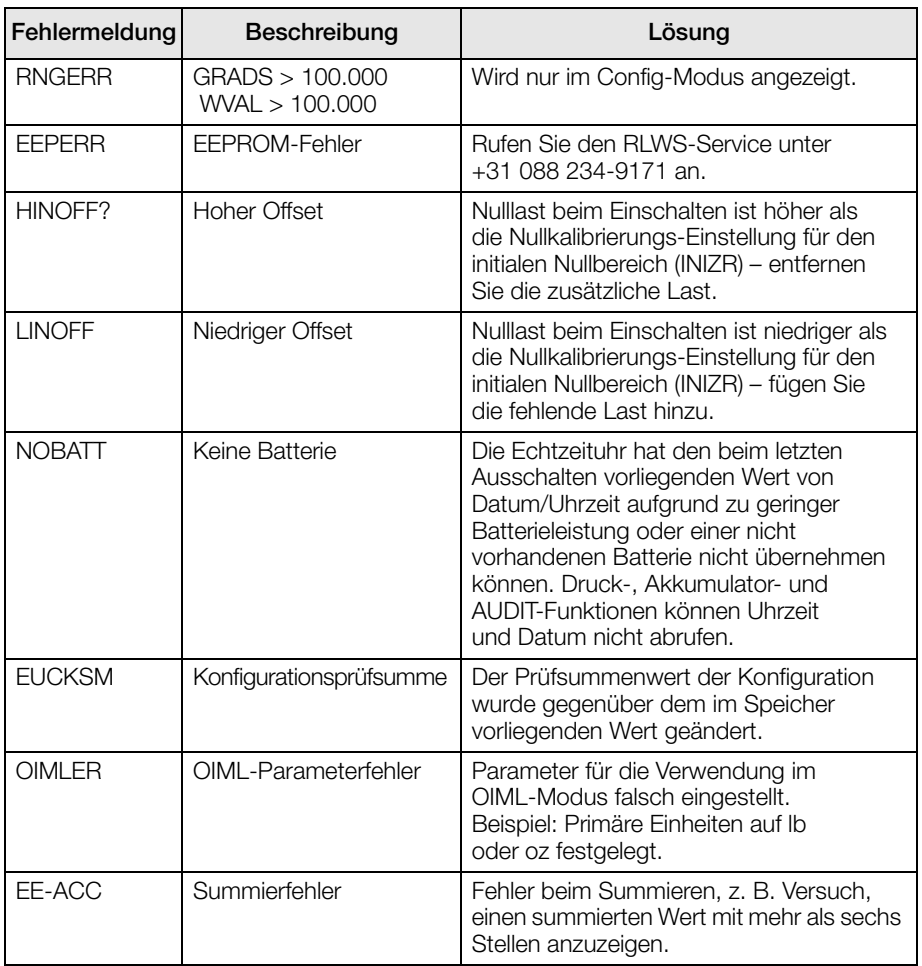

*Tabelle 3-1. 480 Fehlermeldungen*

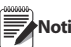

Bei einem Kurzschließen der Erregungsspannung wird die Erregungsspannung ganz ausgeschaltet. Ein Wiederherstellen der Erregungsspannung ist nur durch Aus- und Wiedereinschalten des Geräts möglich.

# <span id="page-20-1"></span><span id="page-20-0"></span>3.2 Funktionen im eichfähigen Modus

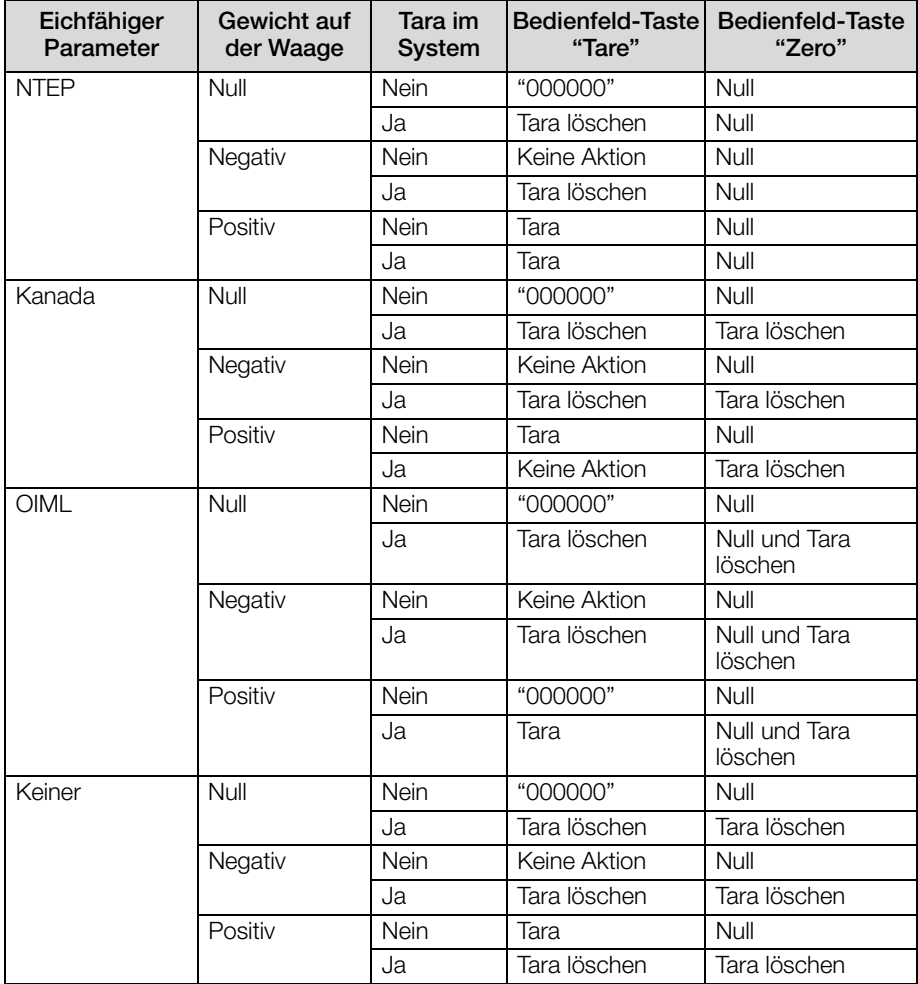

*Tabelle 3-2. Tastenfunktionen der TARE- und ZERO-Tasten für die REGULAT-Parametereinstellungen*

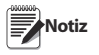

Bei einem Gewicht von null wird über die Tare-Taste die Eingabe eines Tarawerts abgefragt, sofern die Tarafunktion auf Eingabe oder beides eingestellt ist.

# <span id="page-21-0"></span>3.3 Technische Daten

#### Modellnummern

International

USA 480-2A (AC) (NEMA 5-15)

#### Stromversorgung – Wechselstrom (AC)

Leitungsspannungen 115 bis 230 VAC Frequenz 50 oder 60 Hz

Stromverbrauch 70 mA bei115 VAC (8 W) 35 mA bei 230 VAC (8 W) Sicherung 2.5 A 5 x 20 mm

#### Technische Daten – Analog

Volle Stärke Eingangssignal bis zu 35 mV Erregungsspannung  $5 \pm 0.1$  VDC Leseverstärker Differentialverstärker mit

Analogsignal Analogsignal<br>Empfindlichkeit

Lokaler Widerstand 35-1140  $\Omega^2$ Rauschen (nach Eingang)  $0.5 \mu V$  p-p  $3$ Interne Auflösung 623.376 Zähler Anzeigeauflösung 100.000 Teilungen Messrate 37 Messungen/s Eingangsempfindlichkeit 38 nV je interner Zählung

Nullpunktstabilität 13 nV/°C<sup>4</sup>

Feldstabilität 13 ppm/°C <sup>5</sup> Allgemeiner Modus

Normaler Modus

#### Analogausgang (optional)

Spannungsabgabe 0–10 VDC Spannungslastwiderstand min. 1.000  $\Omega$ Stromabgabe 0–20 mA oder 4–20 mA<br>Stromschleifenwiderstand max 12000<sup>8</sup> Stromschleifenwiderstand

Eingangsbereich bis zu 7 mV/V 0.1 uV/kleinster Einteilungsgrad 0.5 uV/empfohlener Einteilungsgrad

Systemlinearität Innerhalb 0.01 % des Gesamtbereichs

4- und 6-poliger Signalübertragung

Kalibriermethode Software, Konstanten im EEPROM gespeichert

Spannung AGND + 250mV V min <sup>6</sup> Erregung - 250 mV V max Unterdrückung min. 120 dB bei 50 oder 60 Hz

Unterdrückung min. 100 dB bei 50 oder 60 Hz Eingangsüberlast -0.3 V bis Erregungsspannung  $+0.3$  V  $^7$ RFI-Schutz Signal-, Erregungs- und Sensorleitungen werden durch Umgehung des Kondensators und durch ESD-Entstörer geschützt

Typ vollständig isolierter Spannungs- oder Stromausgang, Auflösung: 16 Bit.

#### Technische Daten – Digital

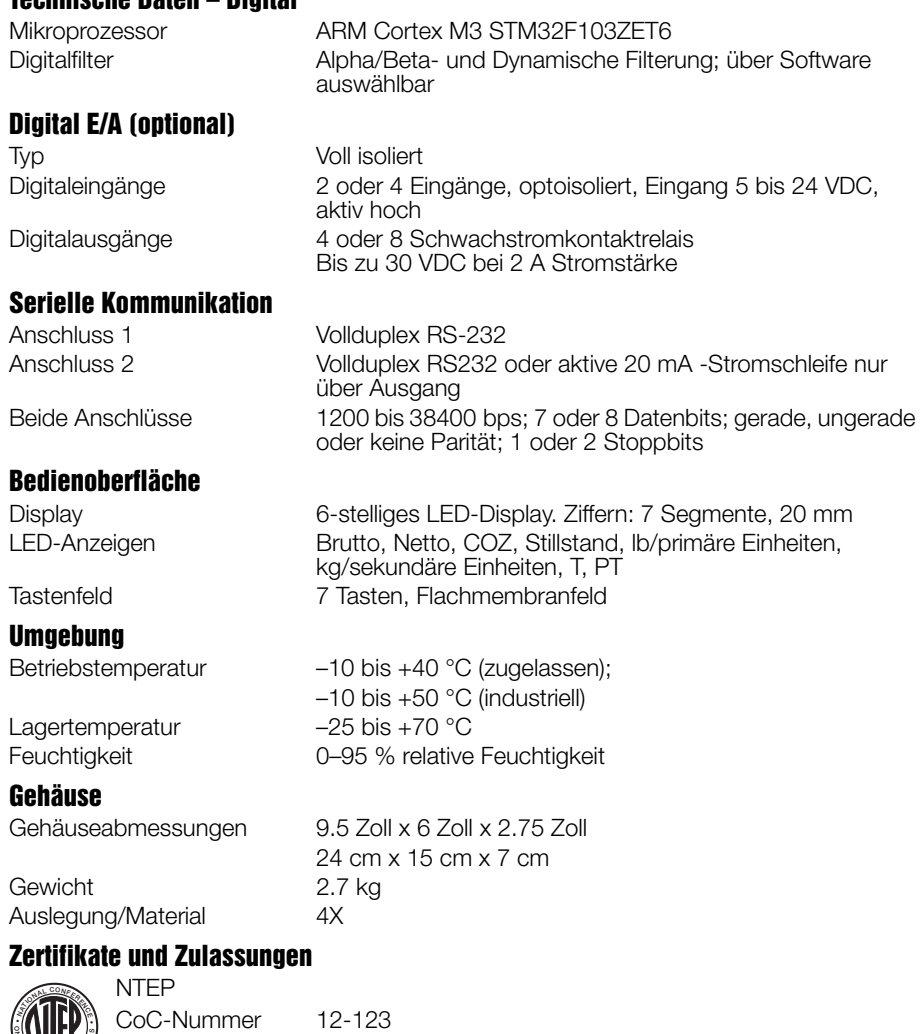

Genauigkeitsklasse III/IIIL  $n_{max}$ : 10 000<br>OIML R76/2006-NL1-12.48 R76/2006-NL1-12.48 **OIML** Europäische Prüfbescheinigung TC8322 Europäische EC-Zulassung T5692 Genauigkeitsklasse III  $n_{max}$  : 10 000 Measurement Canada Zulassung AM-5892 Genauigkeitsklasse III/IIIHD n*max* : 10 000 **N <sup>W</sup> <sup>E</sup><sup>I</sup> <sup>G</sup> <sup>H</sup> <sup>T</sup> <sup>S</sup> <sup>A</sup> <sup>N</sup>** $\frac{1}{2}$ 

 $\epsilon$ 

# <span id="page-23-0"></span>Eingeschränkte Gewährleistung für 480

Rice Lake Weighing Systems (RLWS) gewährleistet, dass sämtliche ordnungsgemäß von einem Vertriebspartner oder Erstausrüster installierte Ausrüstung sowie Systeme von RLWS gemäß den schriftlichen Spezifikationen in der vom Vertriebspartner/Erstausrüster bestätigten und von RLWS akzeptierten Form funktionieren. Für alle Systeme und Bauteile besteht eine zweijährige Gewährleistung hinsichtlich Fehlern bei Material und Arbeitsausführung.

RLWS gewährleistet, dass die hierunter verkaufte Ausrüstung den aktuellen schriftlichen Spezifikationen in der von RLWS genehmigten Form entspricht. RLWS übernimmt Gewährleistung für die Ausrüstung in Bezug auf mangelhafte Arbeitsausführung und fehlerhaftes Material. Sollte ein Ausrüstungsteil dieser Gewährleistung innerhalb des Gewährleistungszeitraums nicht entsprechen, wird RLWS solche Artikel nach eigener Maßgabe reparieren oder austauschen, sofern die folgenden Bedingungen erfüllt sind:

- Bei Entdeckung eines solchen Mangels durch den Käufer wird RLWS unmittelbar schriftlich hierüber benachrichtigt, einschließlich einer ausführlichen Beschreibung des mutmaßlichen Defekts.
- Einzelne Elektronikkomponenten, die zu Gewährleistungszwecken an RLWS zurückgesendet werden, müssen zum Verhindern von Beschädigung durch elektrostatische Entladung während des Versands ordnungsgemäß verpackt sein. Die Verpackungsanforderungen finden Sie in der Veröffentlichung *Protecting Your Components From Static Damage in Shipment* (Schutz Ihrer Bauteile vor elektrostatischen Beschädigungen beim Versand). Sie erhalten sie von der RLWS-Retourenabteilung.
- Die Untersuchung solcher Ausrüstung durch RLWS bestätigt, dass der Gewährleistungsmangel tatsächlich vorliegt und nicht durch Unfall, fehlerhafte Verwendung, mangelnde Pflege, Veränderung, unsachgemäße Installation, fehlerhafte Reparatur oder unangemessenes Testen verursacht wurde. RLWS urteilt nach eigenem Ermessen über alle vorgebrachten Mängel.
- Die entsprechende Ausrüstung wurde nicht modifiziert, umgebaut oder auf sonstige Weise von einer anderen Person als einem RLWS-Mitarbeiter oder einern ordnungsgemäß von RLWS beauftragten Reparaturtechniker verändert.
- RLWS wird für die Reparatur oder den Austausch fehlerhafter Ausrüstung ein angemessener Zeitrahmen eingeräumt. Der Käufer übernimmt die Kosten für Hinund Rücksendung.
- RLWS übernimmt in keinem Fall Verantwortung für Reisezeit oder Vor-Ort-Reparaturen, einschließlich Montage oder Demontage von Ausrüstung, noch ist RLWS haftbar für die Kosten für Reparaturen durch Dritte.

**DIESE GEWÄHRLEISTUNG SCHLIEßT ALLE ANDEREN GEWÄHRLEISTUNGEN, SEIEN DIESE AUSDRÜCKLICH ODER STILLSCHWEIGEND, AUS, EINSCHLIEßLICH DER GEWÄHRLEISTUNG ÜBER DIE MARKTGÄNGIGKEIT ODER EIGNUNG FÜR EINEN BESTIMMTEN ZWECK. WEDER RLWS NOCH DESSEN VERTRIEBSPARTNER ÜBERNIMMT IN IRGENDEINEM FALLE HAFTUNG FÜR NEBEN- ODER FOLGEKOSTEN VON SCHÄDEN.** 

**RLWS UND DER KÄUFER VEREINBAREN, DASS SICH DIE HIERIN GEREGELTE ALLEINIGE UND AUSSCHLIEßLICHE HAFTUNG VON RLWS AUF DIE REPARATUR ODER DEN AUSTAUSCH SOLCHER ARTIKEL BESCHRÄNKT. DURCH DIE ANNAHME DIESER GEWÄHRLEISTUNG VERZICHTET DER KÄUFER AUF JEGLICHE WEITERGEHENDEN GARANTIEANSPRÜCHE.**

**SOLLTE DER VERKAUF NICHT DURCH RLWS DIREKT ERFOLGT SEIN, WENDET SICH DER KÄUFER BEI EINEM GEWÄHRLEISTUNGSFALL DIREKT UND AUSSCHLIEßLICH AN DEN ENTSPRECHENDEN HÄNDLER.**

**KEINE BESTIMMUNGEN, KONDITIONEN ODER VEREINBARUNGEN, DIE EINE ÄNDERUNG DER BESTIMMUNGEN DIESER GEWÄHRLEISTUNG ZUM GEGENSTAND HABEN, SIND WIRKSAM, SOFERN SIE NICHT SCHRIFTLICH ERFOLGTEN UND DURCH EIN VORSTANDSMITGLIED VON RLWS UND DEM KÄUFER UNTERSCHRIEBEN WURDEN.**

© Rice Lake Weighing Systems, Inc. Rice Lake, WI USA. Alle Rechte vorbehalten.

RICE LAKE WEIGHING SYSTEMS • 230 WEST COLEMAN STREET RICE LAKE, WISCONSIN 54868 • USA

# **Notiz**

HINWEIS: Der Quelltext für diese Inhalte wurde ursprünglich in englischer Sprache verfasst. Jede Übersetzung in eine andere Sprache gilt nicht als offizielle Fassung. Im Falle widersprüchlicher Auslegung zwischen der englischen Fassung und einer Übersetzung ist die englische Fassung maßgebend.

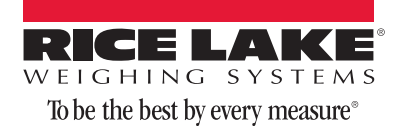

230 W. Coleman St. • Rice Lake, WI 54868 • USA U.S. 800-472-6703 • Canada/Mexico 800-321-6703 • International 715-234-9171 • Europe +31 (0) 88 2349171

www.ricelake.com www.ricelake.mx www.ricelake.eu www.ricelake.co.in m.ricelake.com